# Dell OptiPlex 9020 AIO

معلومات حول الإعداد والميزات

حول التحذيرات

المنظر الأمامي

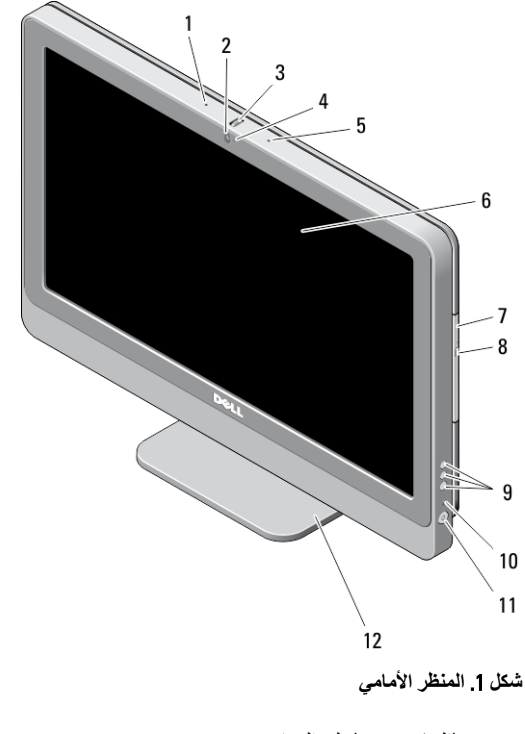

- 1. (الميكروفون (على اليسار
	- 2. (الكامير ا (اختيار ي
- 3. عجلة إمالة الكاميرا (شاشة باللمس) / الشريط<br>(المنزلق للكاميرا (شاشة لا نعمل باللمس
	- 4. الخاص بالكاميرا LED مصباح

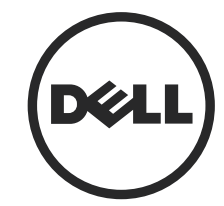

**ANTIFICIAL MARKET DE LA COPMAPAGO** ║║

النموذج الرقاب*ي*: W04C<br>النوع الرقاب*ي: W*04C002<br>02 – 2013

5. الميكروفون (على اليمين)

قط **من** العامر<br>ك

- لا يذلا رادصلإا بيفنوفوركيملا مقوم فىلتخي .سمللابالمعي 6. الشاشة
	- 7. (محرك الأقراص الضوئية (اختياري
- 8. زر إخراج محرك الأقراص الضوئية
- 9. (3) (OSD) أزرار العرض على الشاشة
	- 10. مصباح نشاط محرك الأقراص الثابتة
		- 11. زر التشغيل
			- 12. حامل

#### المنظر الخلف*ي*

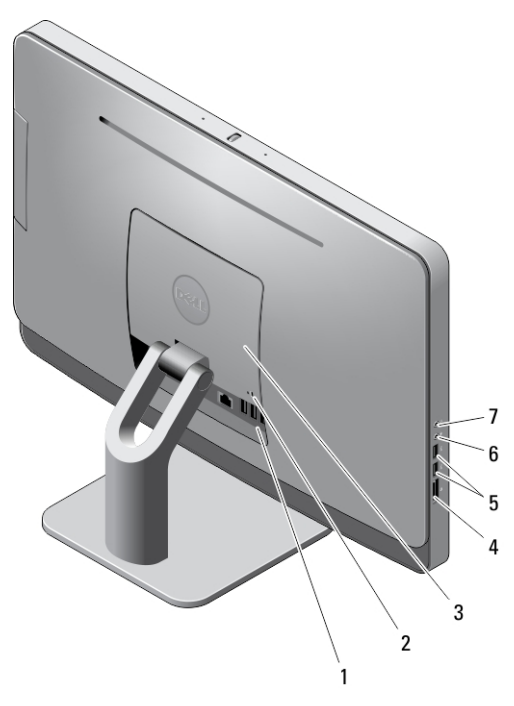

شكل **2**. المنظر الخلفي

- 1. موصلات اللوحة الخلفية
	- 2. فتحة كبل الأمان
		- 3. VESA غطاء
	- 4. قارئ بطاقة الذاكرة
- 5. (2) 3.0 USB ϣوλلا
	- 6. موصل الميكروفون
- 7. موصل سماعة الرأس

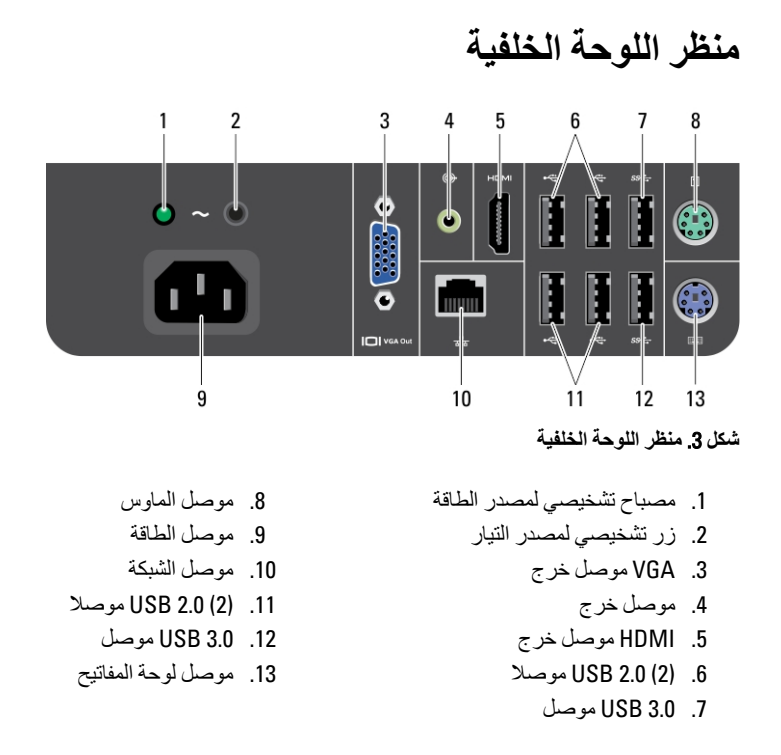

الإعداد السريع

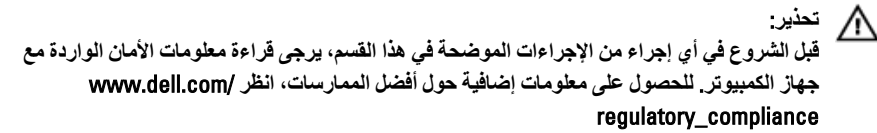

**Σϼϣظة** :

قد لا ترد بعض الأجهزة إذا لم تقم بطلبها.

1. قم بتوصيل لوحة مفاتيح أو الماوس.

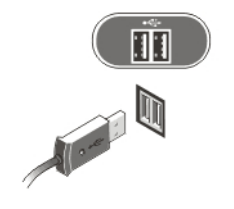

 $\overline{\phantom{0}}$ 

شكل 4 توصيل USB

2. قم بتوصيل كبل الشبكة (اختياري).

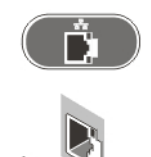

52

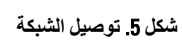

3. صل كبل (كبلات) التيار.

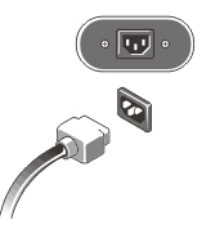

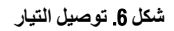

4. اضغط على زر التشغيل الموجود في الكمبيوتر.

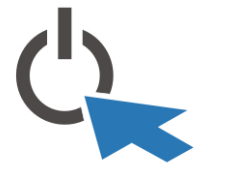

شكل **7** تشغيل التيار

## المواصفات

ملا**حظ**ة.

قد تختلف العروض حسب المنطقة. المواصفات التالية هي فقط المطلوبة بموجب القانون للتضمين مع الكمبيوتر . لمزيد من المعلومات المتعلقة بتهيئة الكمبيوتر ، انقر فوق **Start (ابدأ) → Help and Support (التعليمات والدعم)** وحدد الخيار لعرض معلومات حول الكمبيوتر.

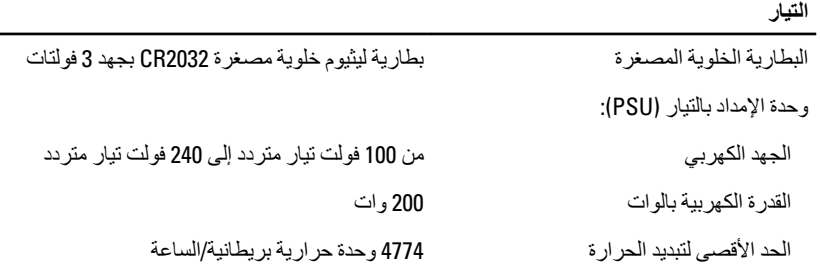

### **Σϼϣظة** :

يتم حساب الفقد الحراري باستخدام معدل الجهد الكهربي لمصدر الطاقة بالوات.

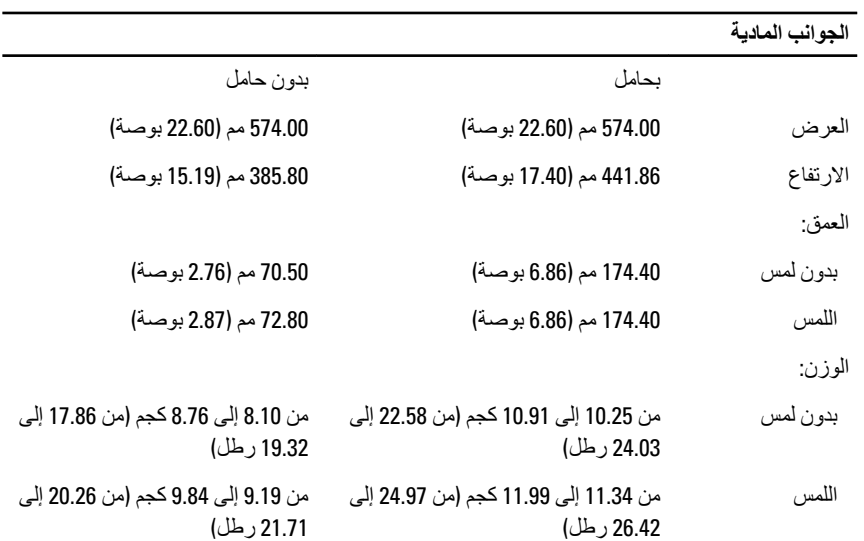

الخصائص البيئية

درجة حرارة التشغيل

من 5 در جات مئوية إلى 35 درجة مئوية (من 41 در جة فهر نهايت إلى 95 در جة فهر نهايت)

#### Information para NOM (únicamente para México)

المعلومات التالية مرفقة حول الجهاز المُشار إليه في هذا المستند متوافقة مع منطلبات المعايير المكسيكية الرسمية (NOM).

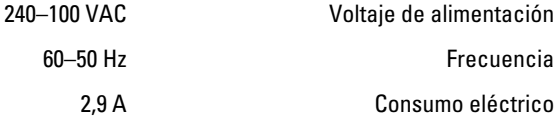

#### البحث عن المزيد من المعلومات و المو ار د

انظر مستندات الأمان والوثائق التنظيمية الواردة مع جهاز الكمبيوتر وموقع الويب للتوافق التنظيمي على العنوان www.dell.com/regulatory\_compliance للحصول على مزيد من المعلومات حول:

- · أفضل ممار سات الأمان
	- الشهادة التنظيمية
	- المندسة الشرية

انظر www.dell.com للحصول على مزيد من المعلومات حول:

- الضمان
- الشروط والبنود (للولايات المتحدة فقط)
	- اتفاقية ترخيص المستخدم النهائي

تتوفر معلومات إضافية حول المنتج على العنوان www.dell.com/support/manuals.

#### Dell Inc 2013 ©

العلامات التجارية المستخدمة في هذا النصن: ™و Dell ^ تسعار Dell Precision ، و™ Dell Precision ، و Precision ON™ Dell Precision.<br>™ Latitude ON، و ™ Latitude ®™ Latitude ®™ ExpressCharge، و Wi-Fi Catcher™ Vostro ® و Wi-Fi C ®و ً Advanced Micro Devices, Inc. Microsoft فكرشد فصاخ فير اجذتاملاءي ه ™ATI FirePro تناملاء امإ ي ه ®Office Outlook و •Windows Vista بـ صاخا ليخشتا ا عدد رز ®و •Windows Vista ®و •MS-DOS ىر خا نادلدِوا/و مَدحَملا تابلاولا بيفا Microsoft Corporation مَكرشد مَصاح مَلْجِسم مَيْرِ اجدَ تَاملاً عوا مجرباجد

صرار قلأا بيلء ايمهادختسابـ صنخرمو Blu-ray Disc Association (BDA) مَكرشلـ مَكولممـ مَير اجدّ مَملاعـ بيهما Blu-ray Disc™<br>م|دختسا يأو . Bluetooth® SIG, Inc مَكرشـ مطساوبـ مَكولممو قلجسمـ مَير اجدّ مَملاعـيه هـ ®Bluetooth Compatibility Alliance, Inc.

 $\overline{1}$